# SDN101

# **Software Defined Networking and You by Timothy Serewicz**

Version 1.0

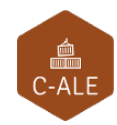

**c CC-BY SA4**

C CC-BY SA4

The C-ALE (Cloud & Container Apprentice Linux Engineer) is a series of seminars held at existing conferences covering topics which are fundamental to a Linux professional in the Linux Cloud and Container field of computing.

This seminar will spend equal time on lecture and hands on labs at the end of each seminar which allow you to practice the material you've learned.

This material makes the assumption that you have minimal experience with using Linux in general, and a basic understanding of general industry terms. The assumption is also made that you have access to your own computers upon which to practice this material.

More information can be found at **https://c-ale.org/**

This material is licensed under **CC-BY SA4**

### **Contents**

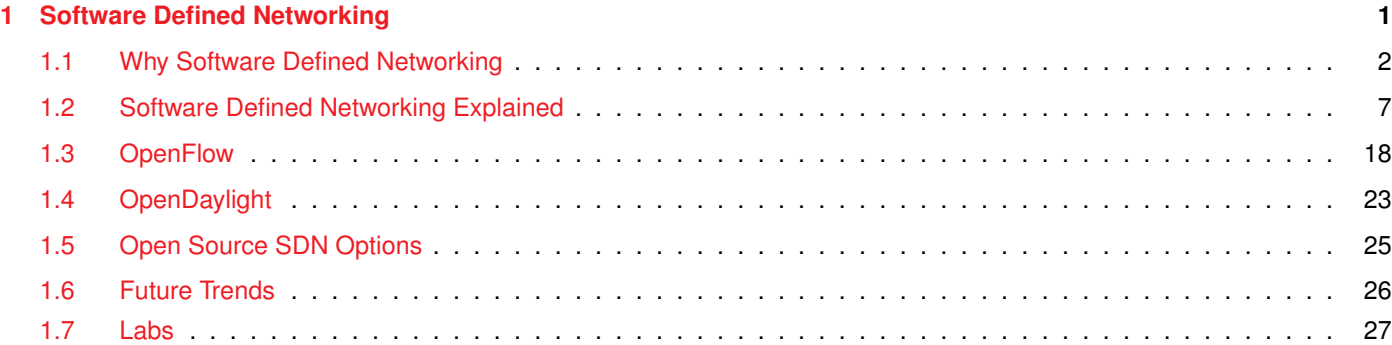

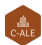

### <span id="page-4-0"></span>**Chapter 1**

# **Software Defined Networking**

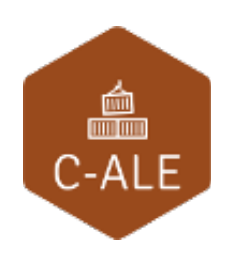

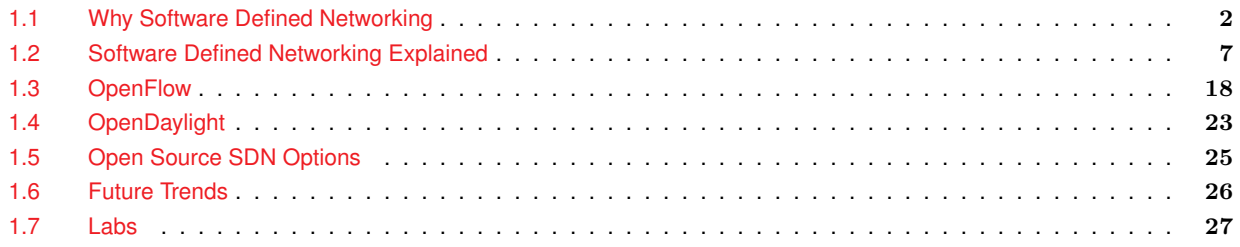

#### <span id="page-5-0"></span>**1.1 Why Software Defined Networking**

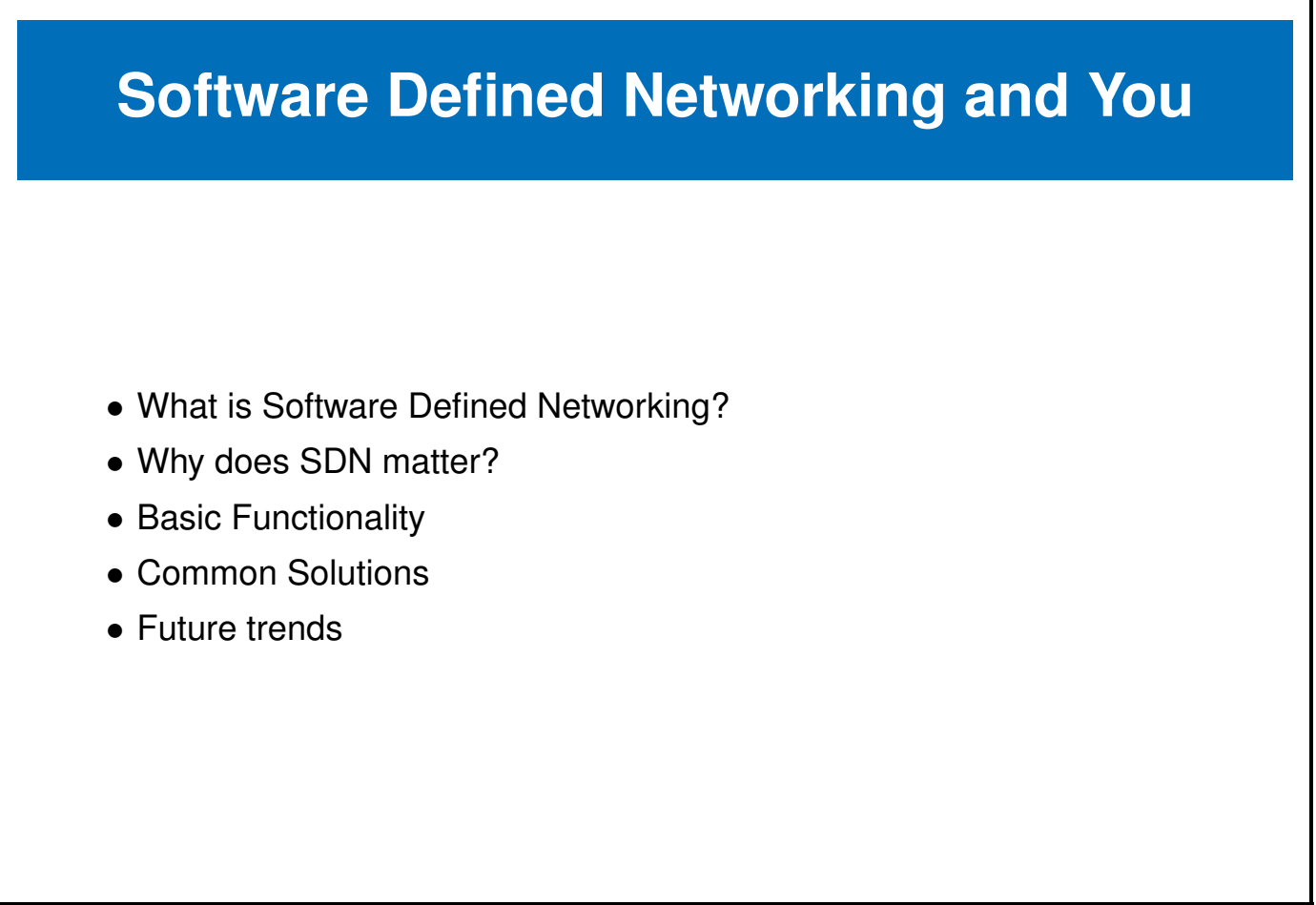

In this presentation we will define Software Defined Networking (SDN) and explain why it has become so popular in a modern production environment.

 $rac{A}{C-ALE}$ 

# **Why Should I Care?**

- Flexibility
- Speed of configuration
- Money

Networking has been an essential part of information technology since the beginning and has become a massive industry. Propitiatory hardware has software has been the only option for a production environment. As **Linux** started a revolution of open-source software we have seen other aspects of IT leave vendor-locked solutions.

As open-source works across manufacturer boundaries we are able to view and manage an entire production network as a whole instead of different steps and software for each vendor.

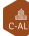

# **Flexibility**

- Multiple hardware vendors
- Whole network view
- Wire once, deploy many
- Open APIs

A traditional data center may have several different hardware vendors, each with their own proprietary software and configuration tools. Without a single method to manage each solution the time, effort, and staff it takes to manage the environment grows with each vendor deployed.

Where we once had single-purpose servers we now have virtualization which allows us to deploy and re-deploy instances and application easily or even automatically. The network configuration needs to be as agile and responsive. The goal is to "wire once, deploy many", meaning that after the physical cabling of the hardware the rest of the use and configuration can be done via software, never needing a physical change of cables or local configuration.

The use of open APIs allows everyone, not just vendors, to provide and improve functionality. It also allows a single tool to interact with all equipment.

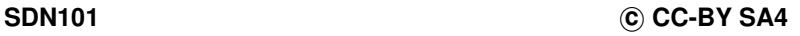

### **Speed of Configuration**

- Rapid provisioning
- Meet needs of data center virtualization
- Container Orchestration

Ten years ago it would be months from the time a project was approved until the equipment could be purchased, installed, and configured. Networks have been the more difficult component to manage in the datacenter. There is often a dense jumble of protocols which has lead to difficulty in evolving to meet changing needs. In the datacenter of today the expectation from an agile business is reconfiguration in seconds.

Manual configuration cannot keep up and even automation tools may be to slow. The network needs to respond to other aspects of the data center such as container orchestration and cloud computing.

### **Lower Cost**

- Operational cost reduction
- Security costs
- Migration away from non-SDN solutions

With automation and integration there is less need for trained staff to maintain and configure the network. While there is still a need for highly-trained professionals to understand, troubleshoot, and configure the environment there are fewer needed with mid-tier skills.

Security of the environment can affect the environment either through staff or the expense of unauthorized access. In traditional situations there may not be a single view of every router, switch, and appliance. Keeping track of hardware, firmware, and software compliance has been difficult. Understanding and making updates to each system was also expensive. With a single-view of the environment and open APIs to update the security of the environment improves while lowering the cost of management.

Existing environments may encounter higher cost to move away from non-SDN solutions as they add new software and need to train staff in the short-term. A long-term look at the return on investment (ROI) compared with the total cost of ownership (TCO) should show that a software defined network makes fiscal sense.

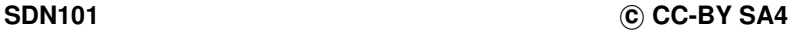

#### <span id="page-10-0"></span>**1.2 Software Defined Networking Explained**

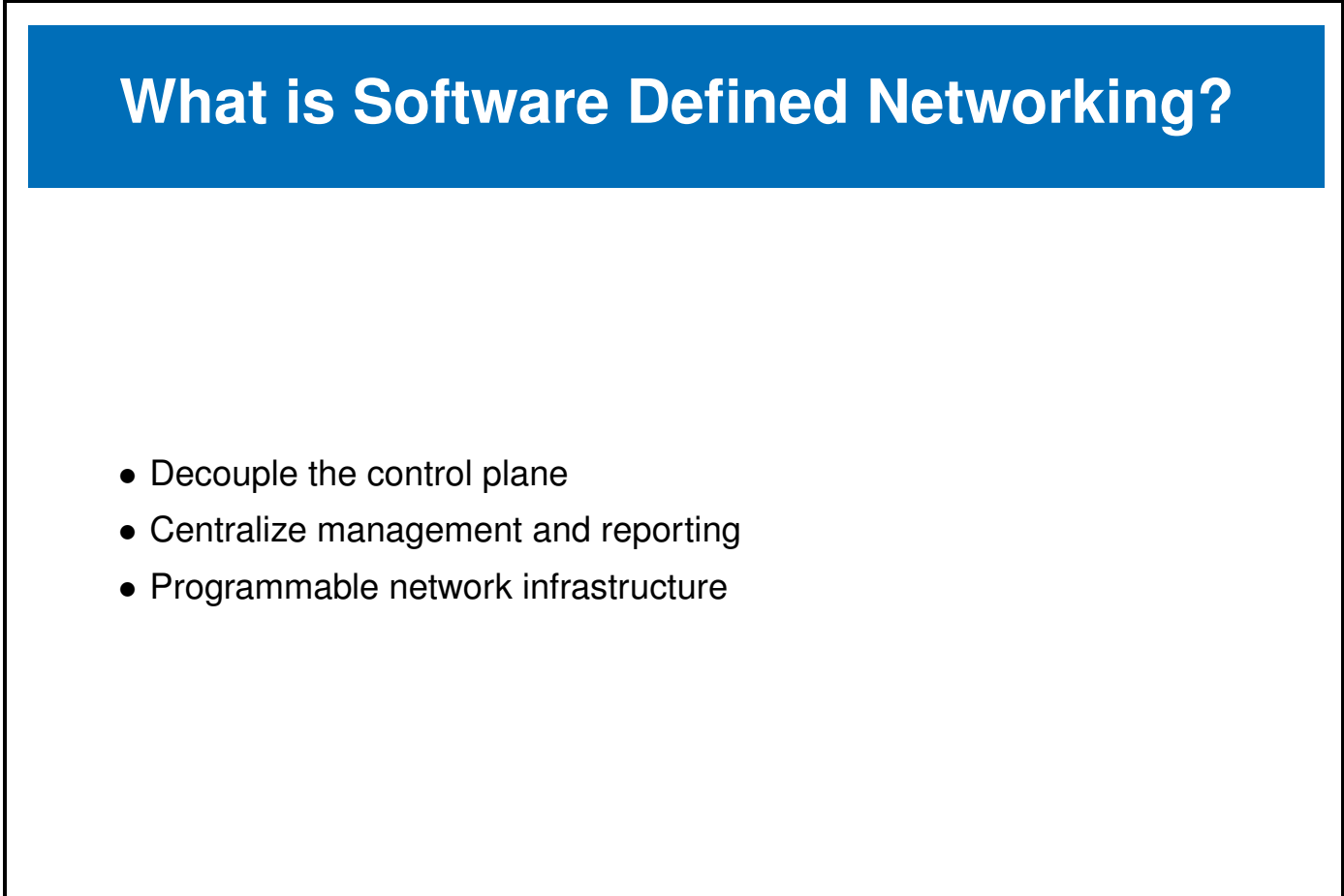

We can break software defined networking down into three major sections. First we decouple the control plane from individual switches. Second centralize the configuration and management. Finally we are able to view and manage the environment programmatically.

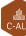

### **Decoupled Control Plane**

- Packet handling rules
- Locality of data
- Greater flexibility

A typical switch could be considered to have three planes. A forwarding plane, sometimes called a data plane which handles the packets themselves. This plane is typically of specialized transmitter ASICs and Ternary Content Addressable Memory (TCAM), high-speed and expensive memory used to identify the packet and find the proper rule for forwarding to other ports. A management plane which is what an administrator would interact with when making changes or checking configuration. The third plane would be the control plane which holds the rules for packet handling and updates the forwarding plane. The data plane forwards a copy of the packet to the control plane which builds and programs the routing table into the ASIC route lookup tables.

When the local control plane is willing to make a call to an outside location we can centralize the management and reporting.

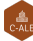

### **Centralize Management and Reporting**

- Whole network control
- Virtual view of complete network
- Consolidate multiple products

Once the control plane and rules are decoupled from the local hardware the same rules and decisions can be made from a central location. Remote interrogation of the switch and configuration changes become easy.

With the use of open APIs centralization can also aggregate multiple vendor's products. This allows for a view of the complete network regardless of how much equipment or locations may be involved. As well multiple products can be controlled from a single tool incorporating security, access, and compliance among other roles.

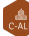

### **Programmable Network Infrastructure**

- Optimize the data center
- Leverage Network Function Virtualization
- Easily detect and respond to issues

Once the entire network can be viewed and interacted with from a central location the next component is the ability to modify the network programmatically. You could update every switch and appliance with a single command, locking down everything for example. This ability to program the network is essential to meet the needs of automation and orchestration tools.

Companion products such as Network Function Virtualization (NFV) also are easy to integrate when the network is easy to program.

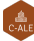

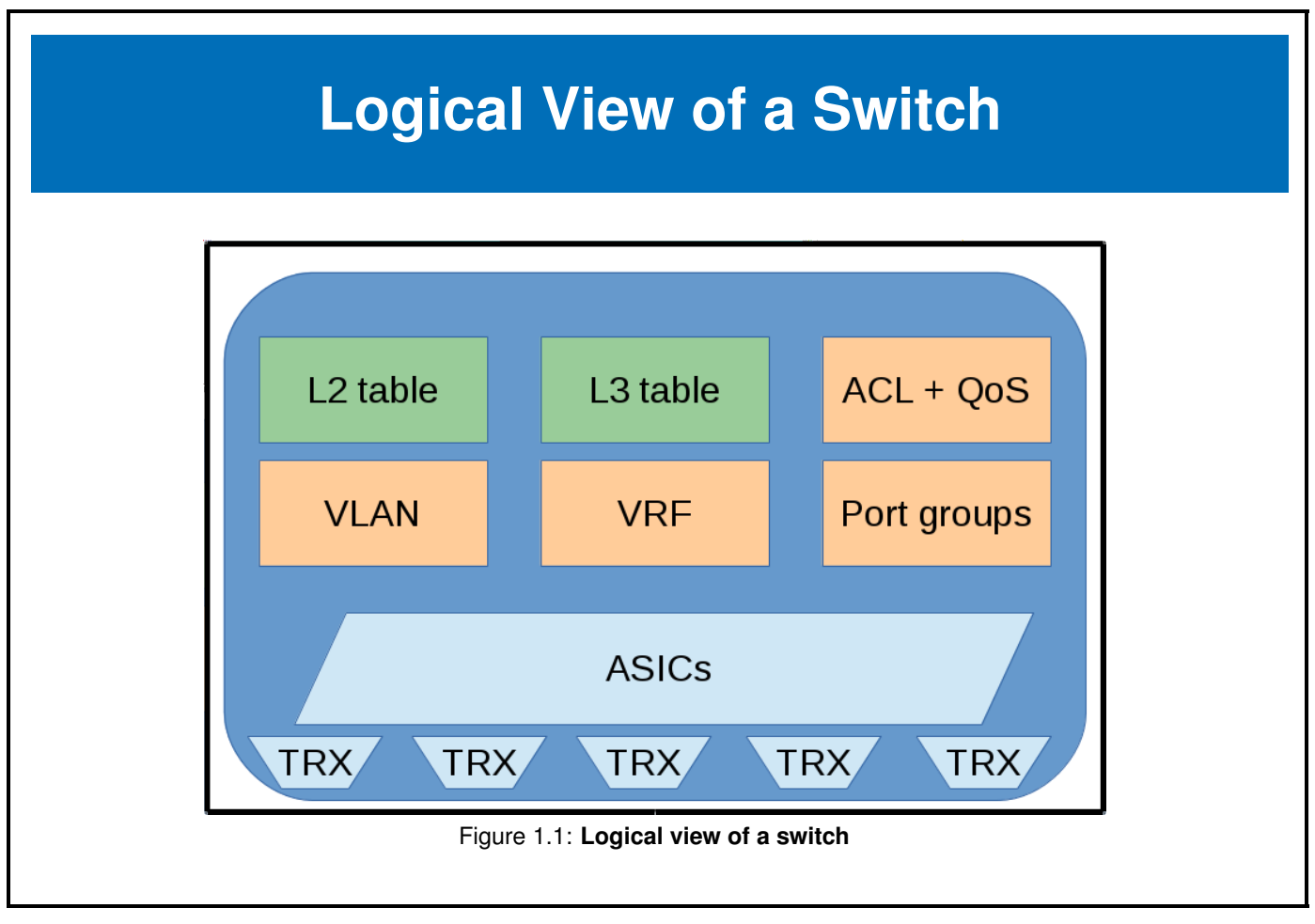

Here we see a logical view of a traditional switch. A series of ASICs which handle the forwarding of the packets as well as some components of a switch which help decide where the packet is forwarded to.

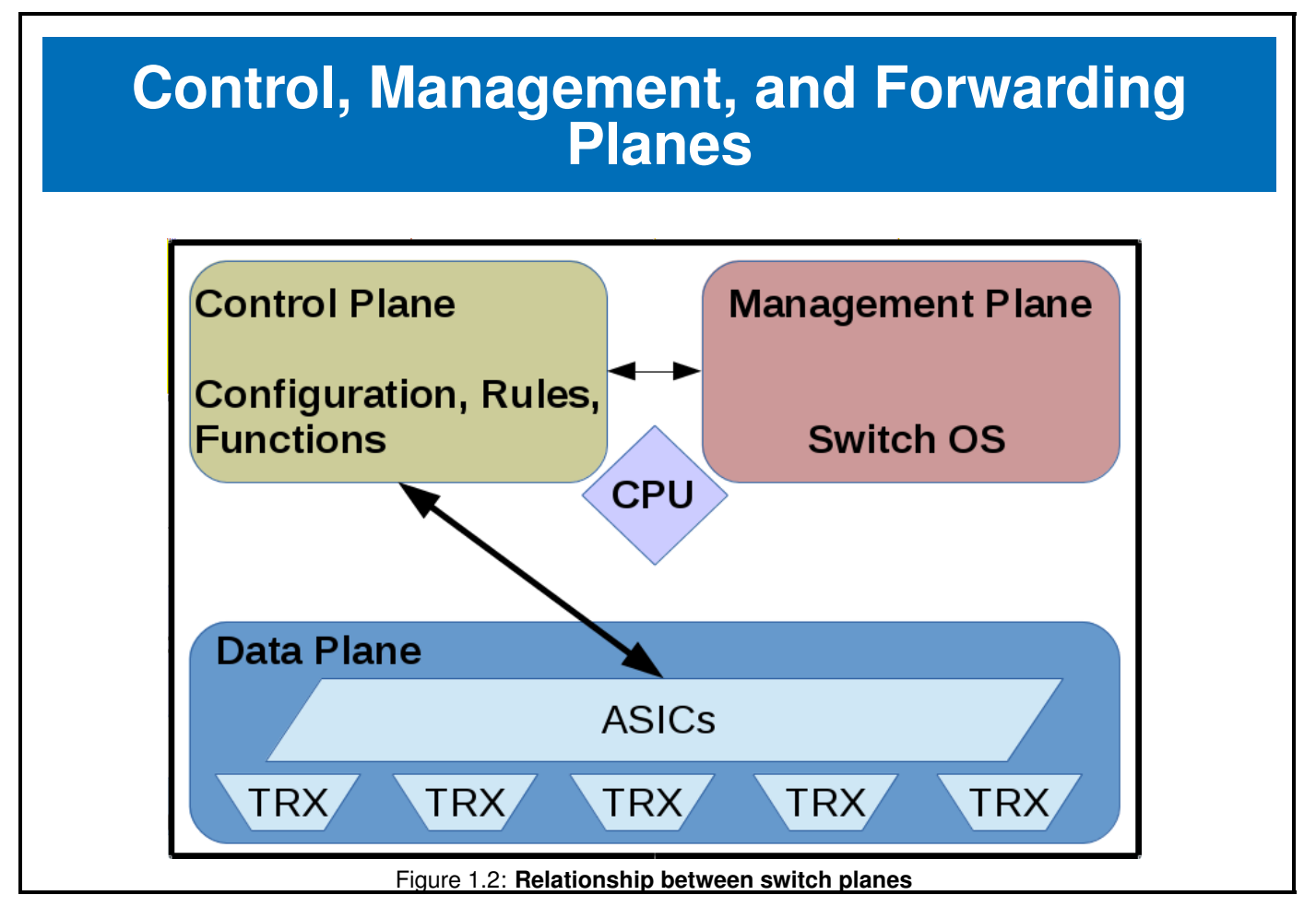

A high level view of the communication between the data plane and the control plane when a packet not already in the TCAM is encountered.

There are many companies who make switches. These graphics are not intended to represent all possible configurations, but show a general flow of a packet. Please reference the documentation particular to each vendor, make, and model for specifics.

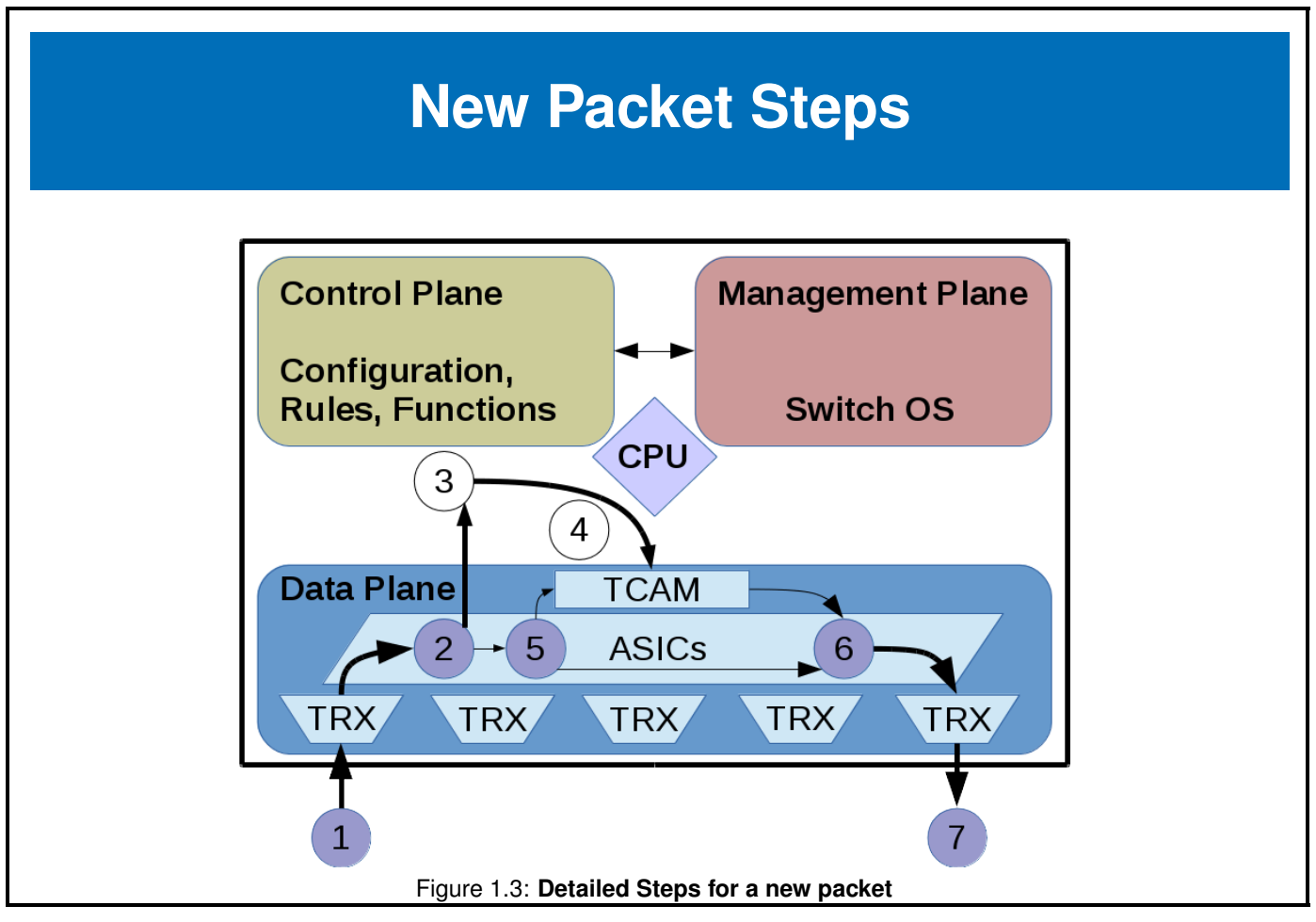

This flow represents a high-level view of how an unknown packet is handled by a switch. This represents a reactive response to new traffic. Flow tables can also be pre-populated.

- 1. A new packet is received
- 2. The packet does not match the current rules, sometimes called a table miss.
- 3. A copy of the packet is sent to the control plane. Some switches will buffer the packet and only send header to the control plane.
- 4. The control plane builds a rule and populates the TCAM in the data plane. This flow modification reply contains lots of data such as where the packet should go and the priority of the rule should multiple be found.
- 5. The packet is compared against the updates rules
- 6. The data plane forwards the packet to the appropriate ports or drops the packet
- 7. The packet leaves the switch to the destination or next hop in the network

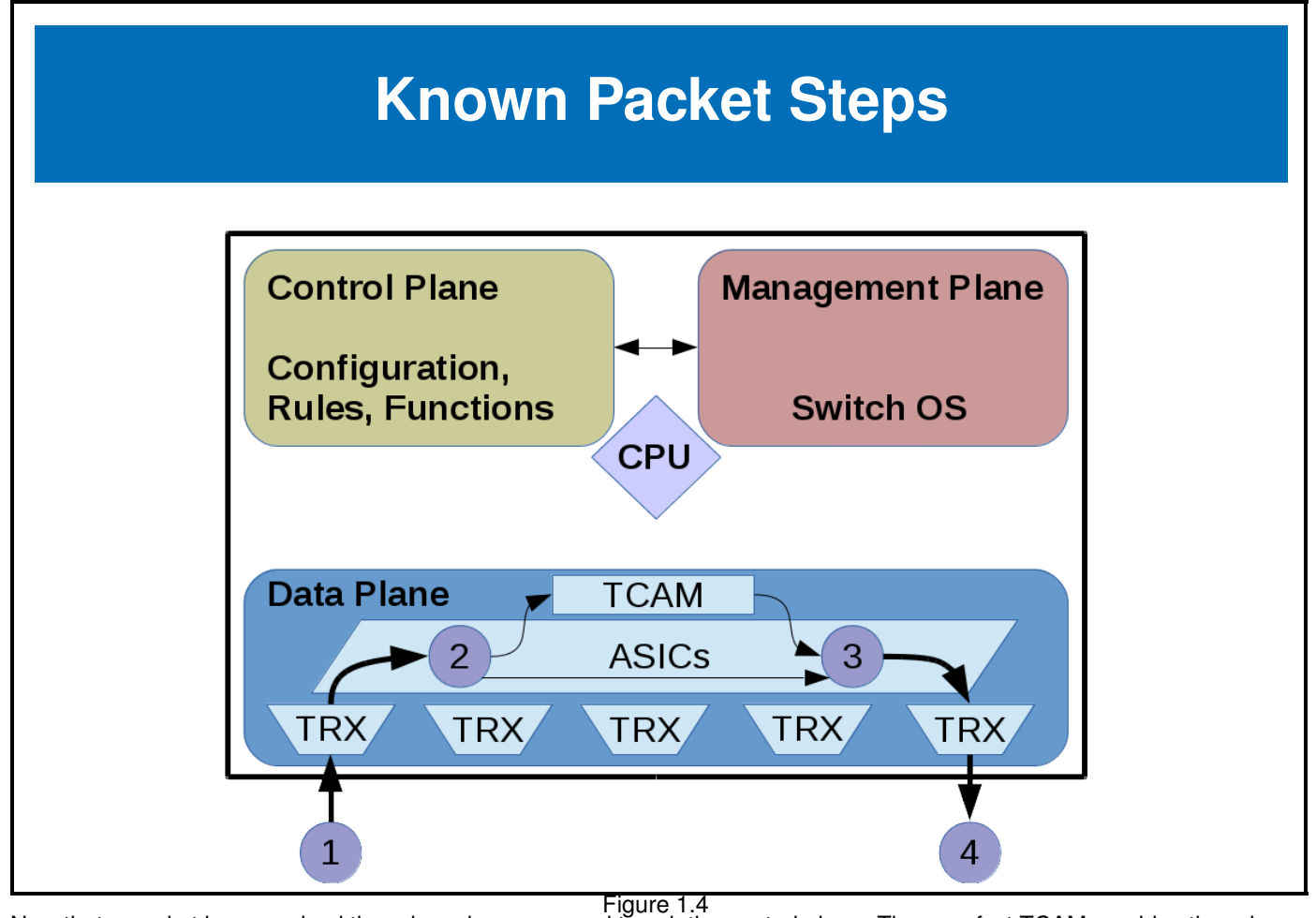

Now that a packet is recognized there is no longer a need to ask the control plane. The very fast TCAM provides the rule.

- 1. A new packet is received
- 2. The packet matches a current rule, not requiring a new flow modification message
- 3. The data plane forwards the packet to the appropriate ports or drops the packet
- 4. The packet leaves the switch to the destination or next hop

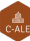

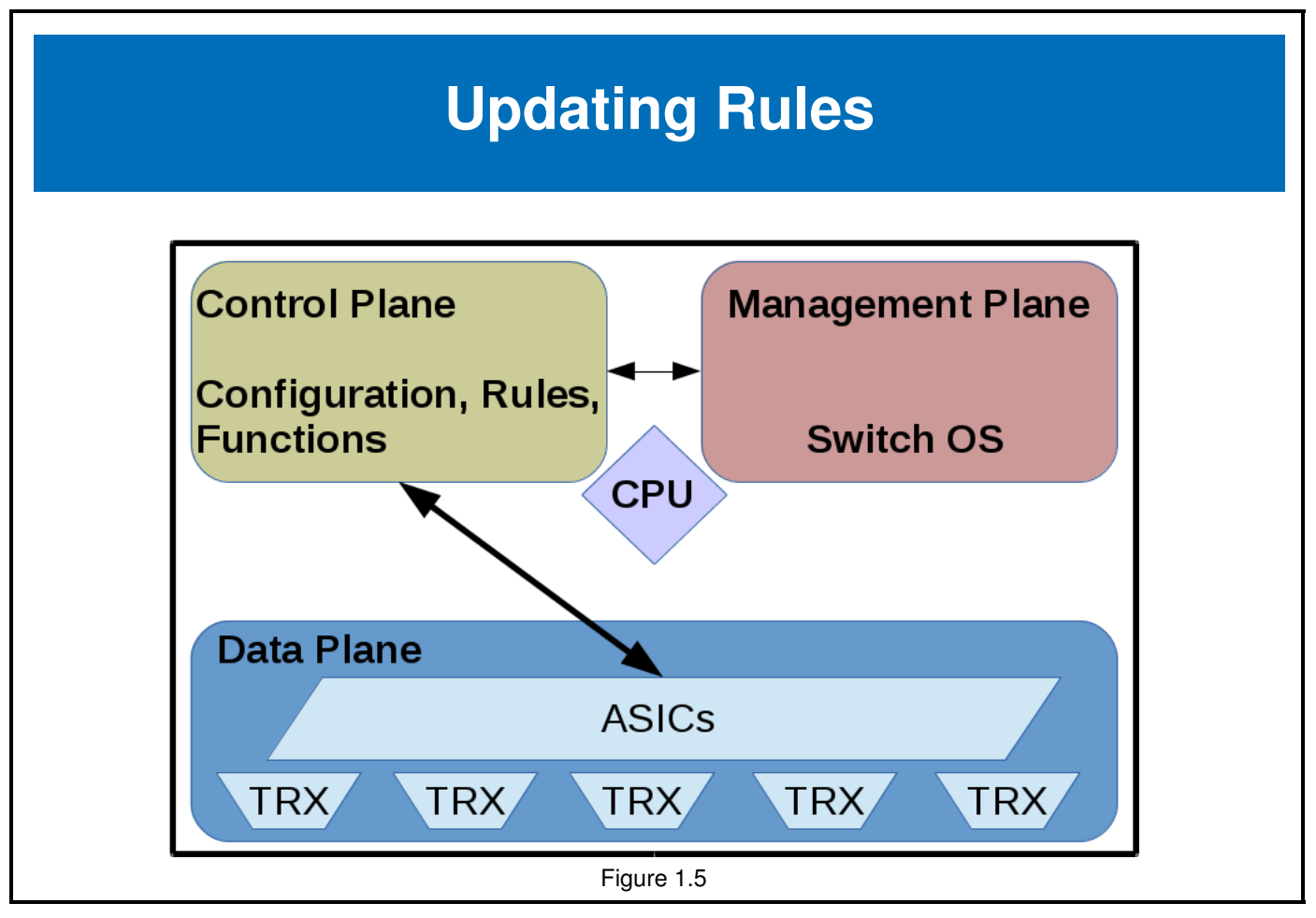

So we return to this graphic and have a better understanding of the communication between the parts of the switch. We can also see that the management plane of the switch communicates with the control plane so it can build the rules and report statistics. Its this management plane we would log into for local configuration.

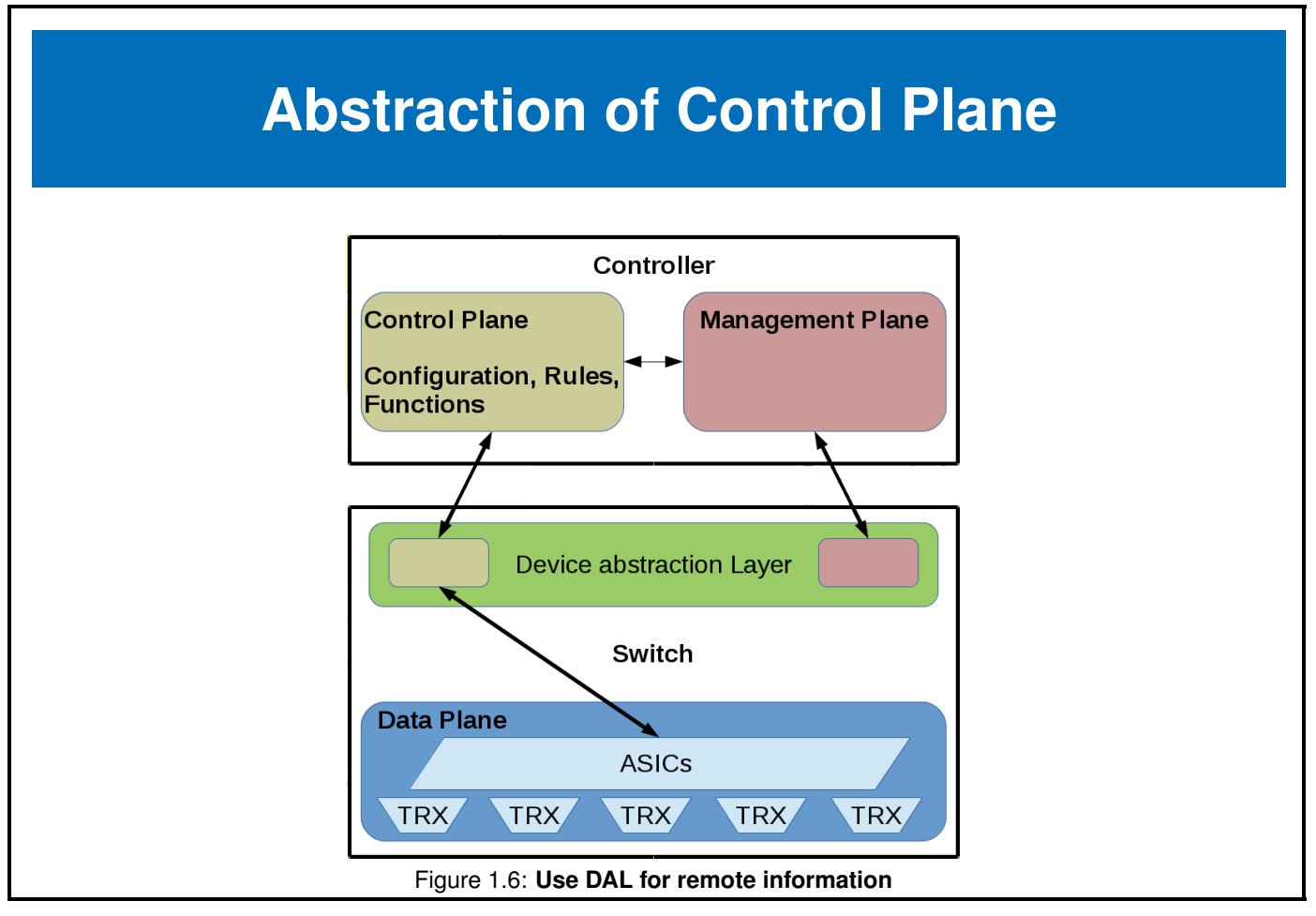

If we are making a request from the data plane to some other plane, why not have the local control plane act as a **Device Abstraction Layer (DAL)**. Sort of like a proxy which forwards the request to a control plane somewhere else.

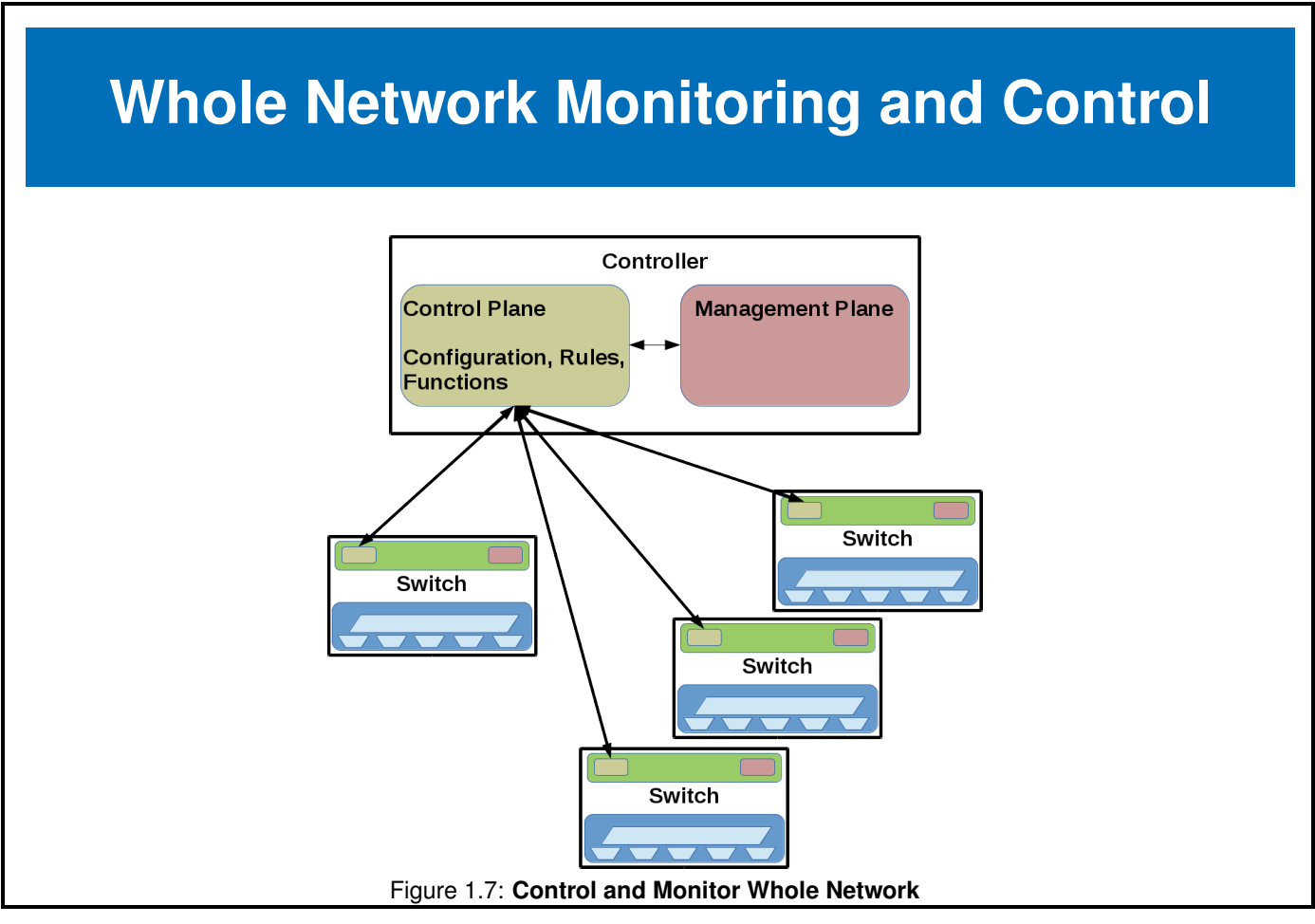

Here we are able to see how every one of the switches and network devices could call back to a centralized location. Now that the control plane is decoupled we can view and manage from the centralized location.

#### <span id="page-21-0"></span>**1.3 OpenFlow**

# **OpenFlow**

- Specifications from **Open Networking Forum**
- Message layer
- State Machine
- System Interface
- Configuration
- Not just the destination IP or MAC
- Multiple tables may be referenced

OpenFlow allows us to control forwarding tables in access points, routers, and switches. As it can allow us to make decisions on more than just the route it has become a common protocol in SDN.

The protocol can be divided into four basic components. The **message layer** manages and manipulates the messages and represents the core of the protocol. Inside the message layer are sections which declare the version of protocol, where the message ends and a unique transaction ID.

The **state machine** handles handshake, negotiation and feature discovery between controller and switch. Where most messages are asynchronous this component handles an ongoing relationship.

Providing services to other components, such as TLS/TCP, the **system interface** handles stream-orientated messages between controller and switch.

The fourth component, **configuration** is a language and utility to allow for a single interface for controller and switch configuration as well as reliable parsing and evaluation of input.

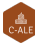

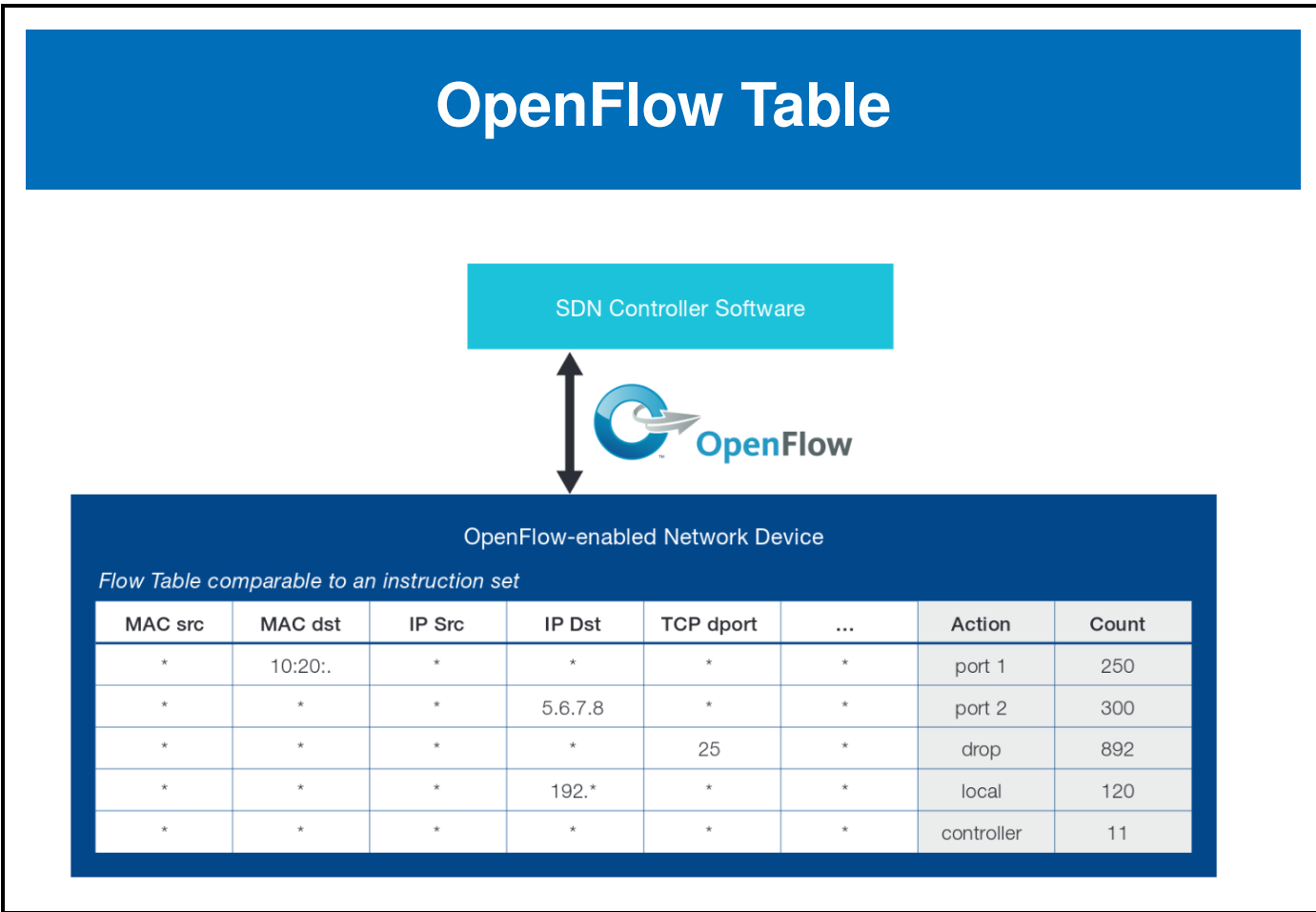

Figure 1.8 Here we see an example of what a particular flow table might look like and its interaction with a SDN controller. From this we can see some of the parameters for decisions and actions for each of the matches.

More about the specification can be found here: [https://www.opennetworking.org/software-defined-standards/](https://www.opennetworking.org/software-defined-standards/specifications) [specifications](https://www.opennetworking.org/software-defined-standards/specifications)

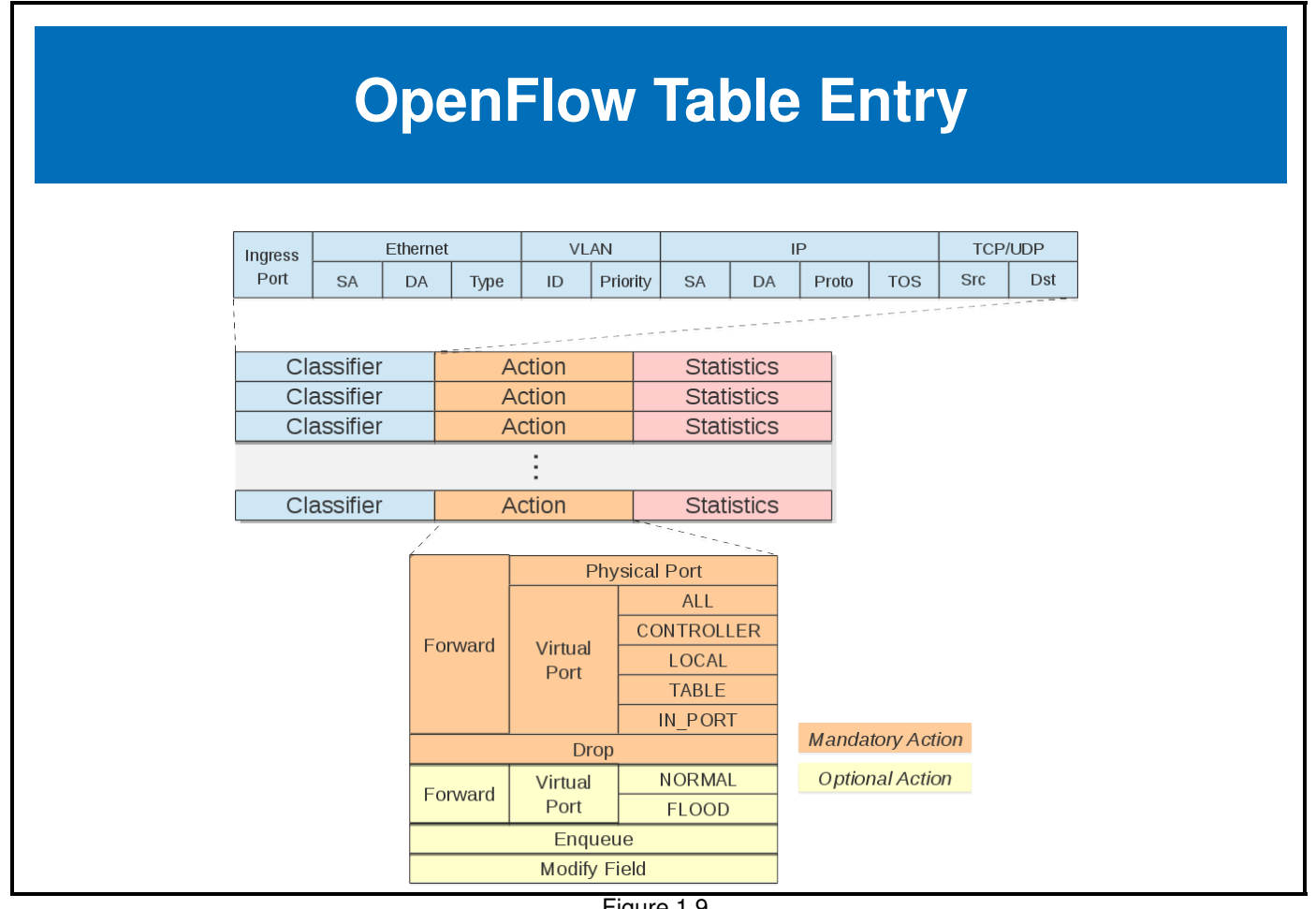

Figure 1.9<br>Here we see the details of a particular table entry. The classifier can of many different parameters including the ingress port. The action then could be to drop the packet, enqueue, modify a parameter like a VLAN ID, or forward to something else including another table or controller.

 $\frac{A}{C \cdot A}$ 

### **Open vSwitch**

- Common in-memory switch
- Fully functional, focused on automated and dynamic network control
- Security, monitoring, QoS, and network protocol interaction of vendorprovided switches

**Open vSwitch (OVS)** works well with multi-server virtualization environments. With support for configuration and migrating that configuration across instances we can fully support a VM with network configuration and rules when it has been moved to a new compute host.

As well we can use typical protocols such as NetFlow SFlow, OpenFlow, OSVDB, VLAN Isolation, traffic shaping among several others. With the growth of **OpenStack** the connection between OVS and OpenFlow has become widely used and tested.

More information can be found here: <http://docs.openvswitch.org/en/latest/topics/>

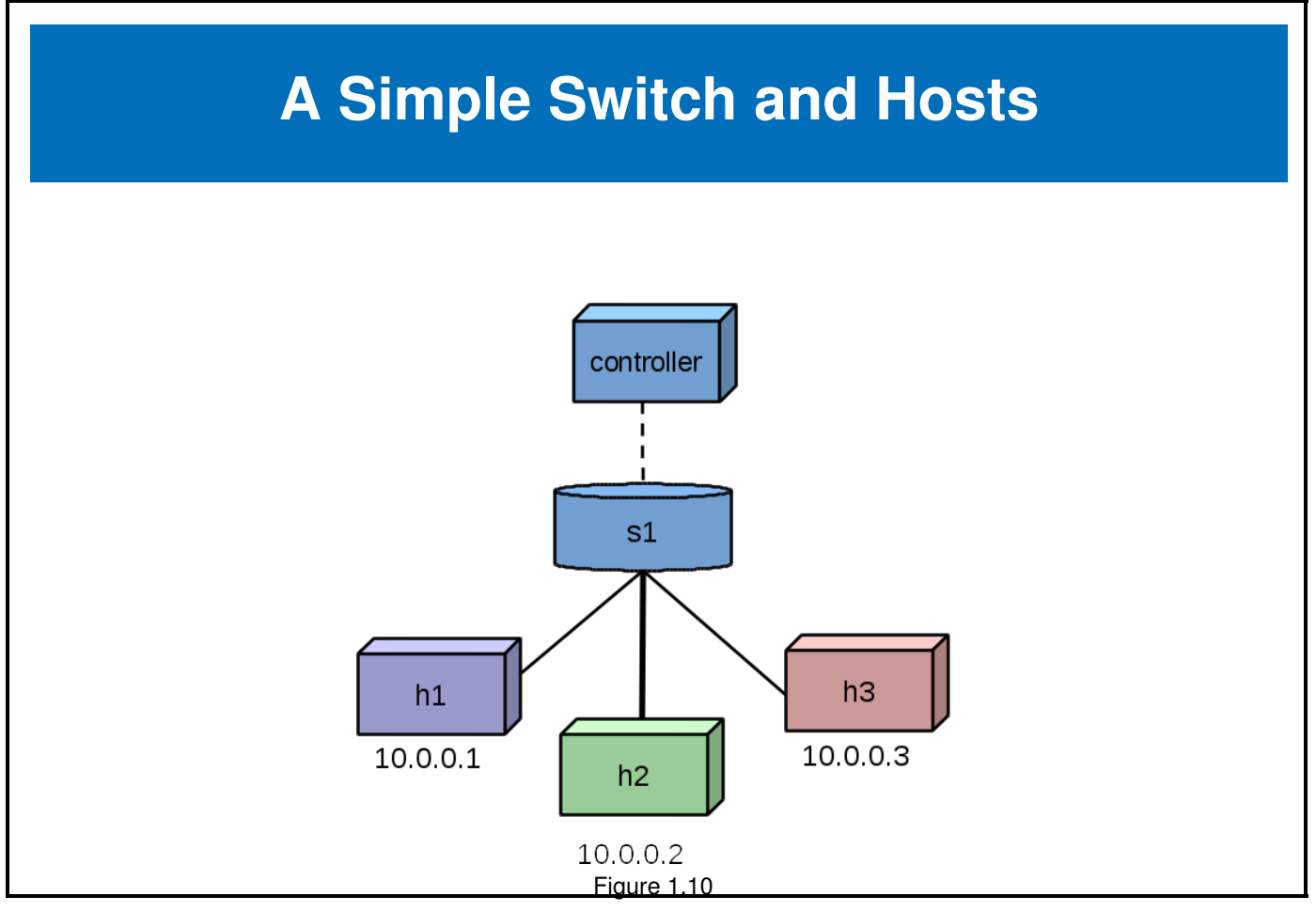

In this example we will use **Mininet** <http://mininet.org> to create a simple virtual network. A local controller and three hosts. The hosts leverage namespaces to present distinct IP addresses.

Several different network topologies are possible, this is a simple flat network.

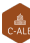

#### <span id="page-26-0"></span>**1.4 OpenDaylight**

| <b>OpenDaylight SDN Controller</b><br><b>WA OPEN</b><br>AN DAYLIGHT<br>OpenDaylight Oxygen Release                                                                                           |                                                                                                    |                                                                                                    |                                                                                                    |  |  |  |  |  |  |  |
|----------------------------------------------------------------------------------------------------|----------------------------------------------------------------------------------------------------|----------------------------------------------------------------------------------------------------|----------------------------------------------------------------------------------------------------|--|--|--|--|--|--|--|
|                                                                                                    |                                                                                                    |                                                                                                    |                                                                                                    |  |  |  |  |  |  |  |
|                                                                                                    | OpenDaylight APIs (REST/RESTCONF/NETCONF)                                                                                                    |                                                                                                    | Northbound API                                                                                                   |  |  |  |  |  |  |  |
| <b>Platform Services</b><br>· Authentication, Authorization and<br>Accounting<br>· Data Export Import<br>· Infrastructure Utilities<br>- JSON-RPC Extension<br>· Time Series Data Repository | <b>Network Services And Applications</b><br>· Application-Layer Traffic Optimization<br>· Bit Indexed Explicit Replication<br>· Container Orchestration Engine<br>· Genius Framework<br><b>Group Based Policy</b><br>· Honeycomb/Virtual Bridge Domain<br>· LISP Service<br>· Neutron Service | · Network Modelling Engine<br>· Network Virtualization<br>· OpenFlow L2Switch<br>· PacketCable Service<br>· Service Function Chaining<br>· Unified Secured Channel Manager<br>· Virtual Tenant Network | <b>Controller</b><br>Services/Applications                                                                       |  |  |  |  |  |  |  |
| Data Store (Config & Operational)<br>BGP<br>OpenFlow<br>OF-Config<br>P4                                                                                                    | OpenDaylight Platform (Yangtools, MD-SAL)<br>PCEP<br><b>LISP</b><br><b>NETCONF</b><br>OVSDB<br>SNMP                                                                                                    | Messaging (Notifications / RPCs)<br>5XP<br><b>USC</b><br>PCMM<br>COPS                                                                                                    | Platform<br>Southbound Interfaces &                                                                              |  |  |  |  |  |  |  |
|                                                                                                    | rdis ris ris ris ris                                                                                                    |                                                                                                    | <b>Protocol Plugins</b><br><b>Data Plane Elements</b><br>(Virtual Switches, Physical<br><b>Device Interfaces</b> |  |  |  |  |  |  |  |

Figure 1.11: **OpenDaylight Stack**

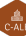

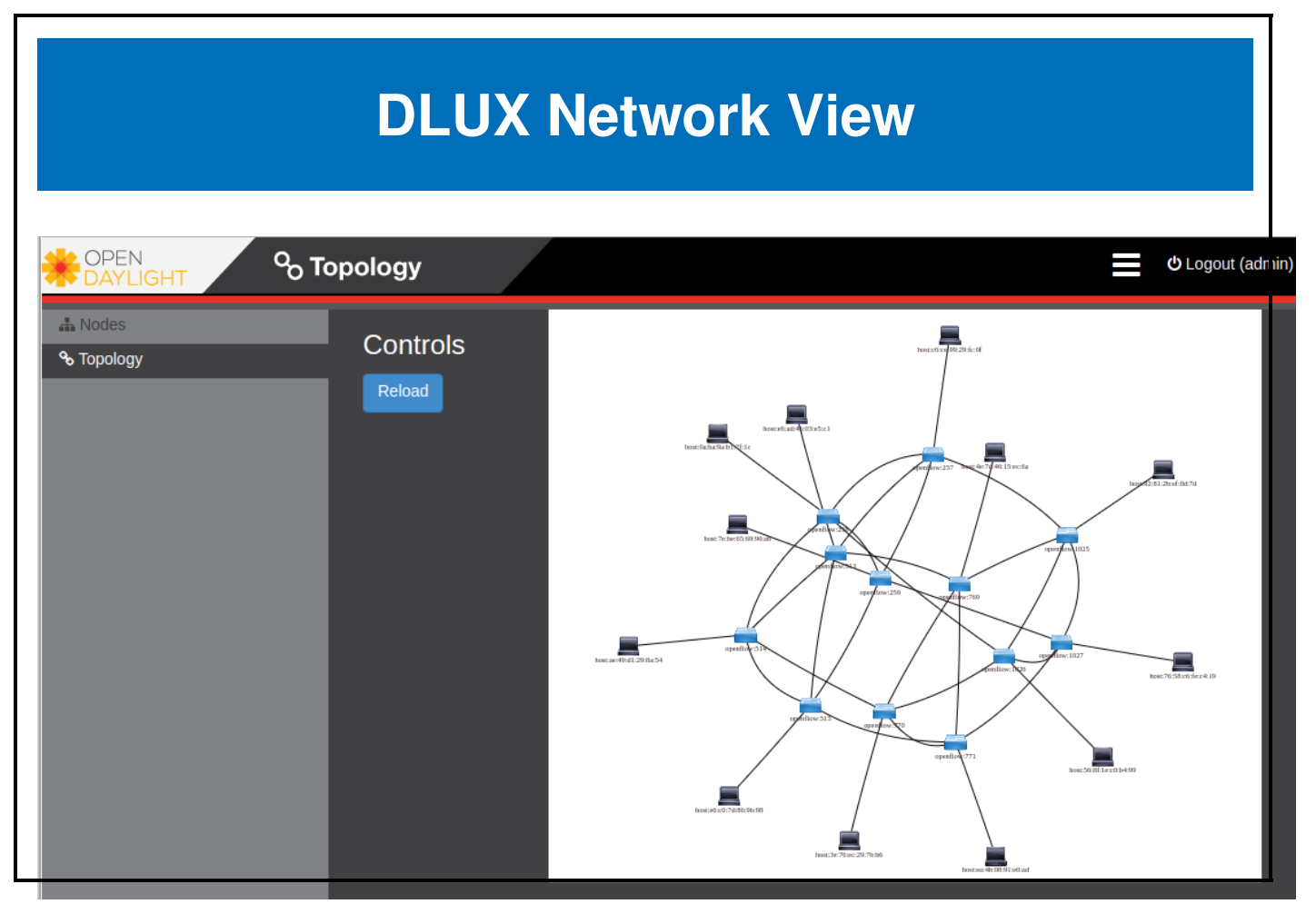

Figure 1.12: **OpenDaylight DLUX Torus**

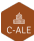

#### <span id="page-28-0"></span>**1.5 Open Source SDN Options**

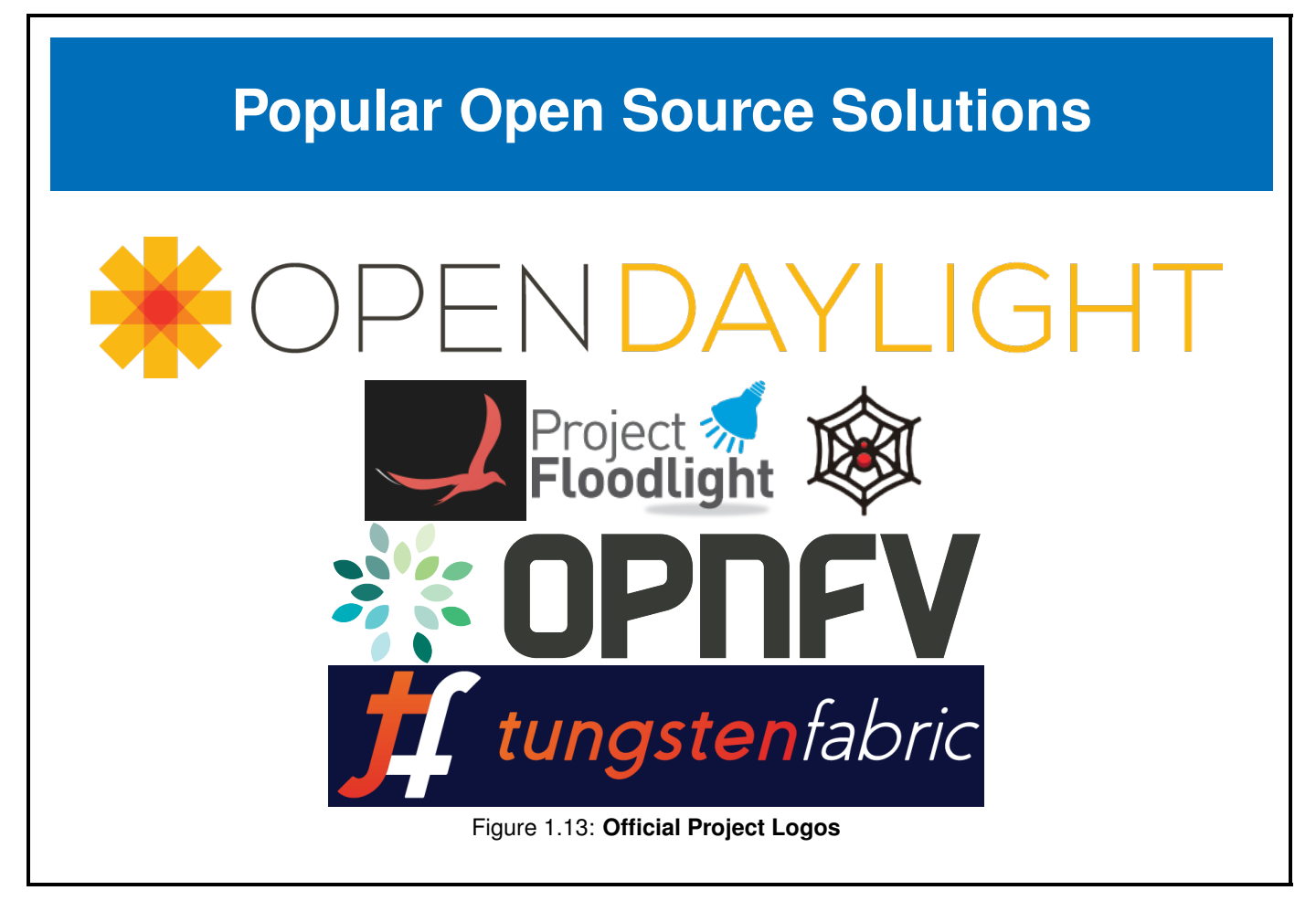

Three of these projects are part of **LF Networking** <https://www.lfnetworking.org>, a group of projects brought together to address major industry challenges and increase collaboration.

**OpenDaylight** <https://www.opendaylight.org> - Aimed at network programmability and commercial solutions. It provides a modular platform for easy customization and automation of networks and has been integrated or embedded in many solutions and network applications.

**ONOS** <https://onosproject.org> - A project to produce a network operating system aimed at service providers with an emphasis on transition from "brown field" to "green field" networks.

**Tungsten Fabric** <https://tungstenfabric.io> - Once known as <http://www.opencontrail.org> it can be used for networking and security. Their website claims "One To Rule Them All". A single tool which can work with multiple overlays and stacks providing a single method for multiple goals.

**Project Floodlight** <http://www.projectfloodlight.org> - A SDN controller supported primarily by Big Switch Networks which is provided via Apache-license and is a common choice SDN research.

**OpenStack Neutron** <https://docs.openstack.org/neutron> - A project for Network Connectivity as a Service which provides an abstraction of physical network objects such as routers, networks and subnets. It provides a SDN for the entire OpenStack cluster, managing a wide range of hardware.

**Open Platform for NFV** <https://www.opnfv.org> - A community facilitating the development of network function virtualization components across open source ecosystems.

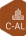

#### <span id="page-29-0"></span>**1.6 Future Trends**

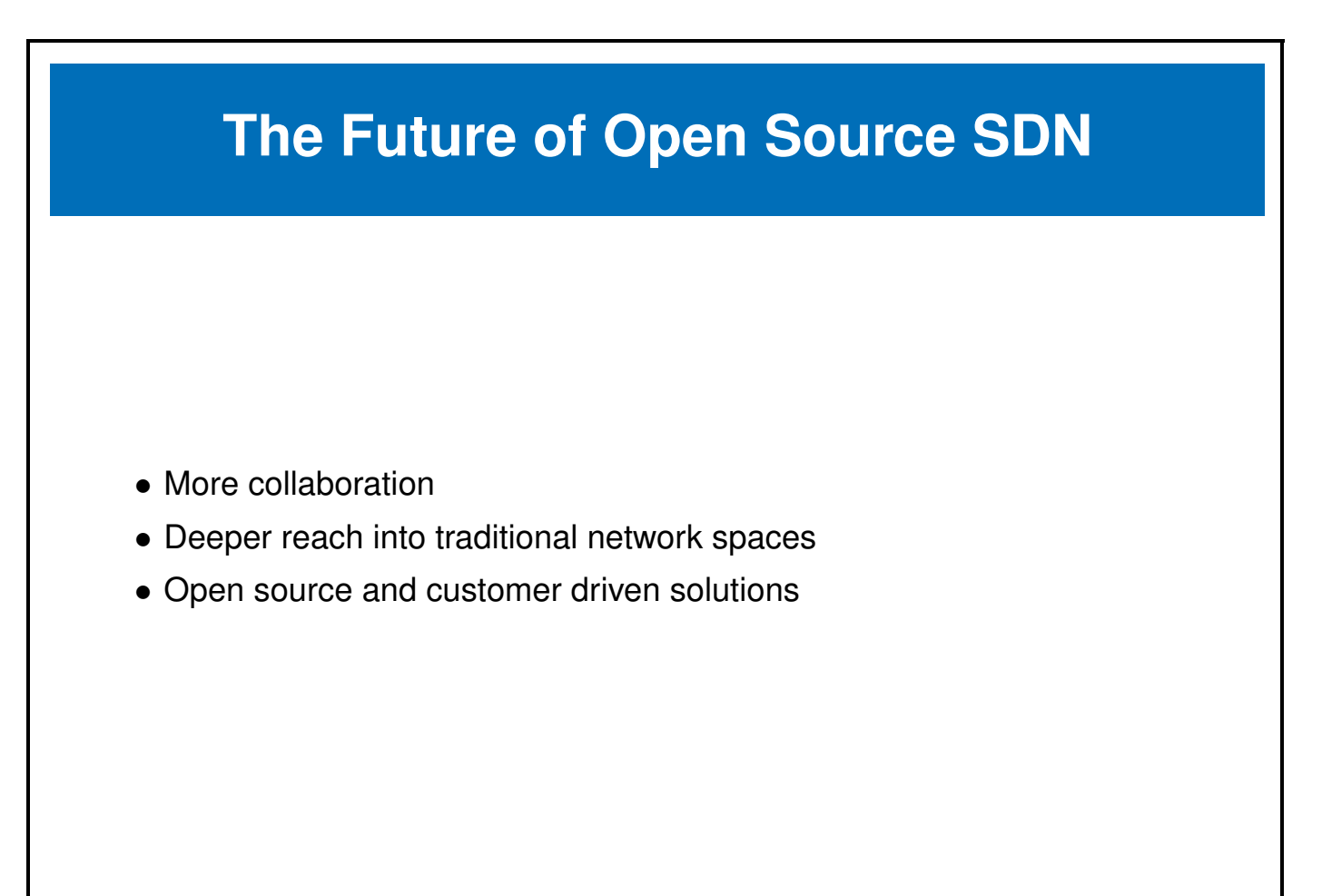

The increase in modularity of the network components has helped the growth of software defined networking. Moving from proprietary black-box architectures has opened up a new area for growth. New architectures to get increase scaleability, security and flexibility of IP are rolling out. Sometimes called middlebox networking we will see greater decoupling and centralization and a movement towards a software-centric view of the network and a further commoditization of hardware.

Functions in other various layers of networking, like SSL termination and load balancing will become part of a decoupled SDN leveraging software instead of hardware.

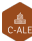

#### <span id="page-30-0"></span>**1.7 Labs**

The following lab was completed using an AWS Ubuntu 16.04 m5.large instance. It had 2vCPU and 8GB of memory. The **OpenDaylight** controller often will not start properly if the instance does not have at least 8GB. The errors often show in red in the controller output and will detail the inability of **Java** to complete a task. I have also removed a firewall as it can add to the complexity in understanding if a network operation fails because of configuration or being blocked by an outside agent.

The steps should be very similar if you choose a different **Linux** operating system. Some changes will be necessary, the use of **yum** or **dnf** instead of **apt** for example. There are several command used in the labs which have lots of sub-commands, which would be good to investigate after completing the labs.

The use of multiple connections to the node can be helpful. This will allow you to view output immediately in a different terminal from the one executing the command.

**Exercise 1.1: Deploy A Switch Using OVS and Mininet** We will start by using **Mininet** and **Open vSwitch**, which are both easy to deploy and configure.

1. Begin by updating the node software. While it is a better practice to execute each command via **sudo**, for simplicity we will become and remain root for the exercise.

```
node-term1$ sudo -i
node-term1# apt-get update
<output_omitted>
Get:37 http://security.ubuntu.com/ubuntu xenial-security/multiverse amd64 Packages [3,456 B]
Get:38 http://security.ubuntu.com/ubuntu xenial-security/multiverse Translation-en [1,744 B]
Fetched 25.5 MB in 4s (5,980 kB/s)
Reading package lists... Done
```
2. There are several packages we will need to install for this and following labs. We will install them all at once. Depending on how you built your instance you may need to manage your repositories and install several dependencies.

During the installation you may see a pop-up window asking if Configuring wireshark-common should allow nonsuperusers to capture packets. Please use the arrow keys and select **yes**.

```
node-term1# apt-get install -y mininet wireshark default-jdk \
    openvswitch-common openvswitch-testcontroller
<output_omitted>
```
- 3. Use the **Mininet** utility to create a switch. Note that it is unable to find a default **OpenFlow** controller and leverages an **OVS** bridge instead. Use **exit** to return to a system prompt. The default topology creates a controller, a switch and two hosts. Similar to a graphic from the chapter.
- 4. Run the **Mininet** utility again with greater verbosity.

```
node-term1# mn
*** No default OpenFlow controller found for default switch!
*** Falling back to OVS Bridge
*** Creating network
*** Adding controller
*** Adding hosts:
h1 h2
*** Adding switches:
s1
*** Adding links:
(h1, s1) (h2, s1)
*** Configuring hosts
h1 h2
*** Starting controller
*** Starting 1 switches
s1 ...
```

```
*** Starting CLI:
mininet> exit
```
5. If you encounter a problem you can pass an option for greater verbosity, via the **–verbosity=debug** command. This time you can see that the **which** command is unable to find the program among the three tried. Exit back to the shell when done working through the output.

```
node-term1# mn --verbosity=debug
*** errRun: ['which', 'controller']
  1*** errRun: ['which', 'ovs-controller']
  1*** errRun: ['which', 'test-controller']
  1*** No default OpenFlow controller found for default switch!
*** Falling back to OVS Bridge
<output_omitted>
```
6. We installed the controller in a previous step, but the name of the program in **Ubuntu** does not match the name searched by **Mininet**. Create a symbolic link so that the controller can be called by **Mininet**.

node-term1# ln -s /usr/bin/ovs-testcontroller /usr/bin/ovs-controller

7. Run the **Mininet** utility again. This time you the controller should be found. Exit back to the node prompt when done.

```
node-term1# mn
*** Creating network
*** Adding controller
*** Adding hosts:
h1 h2
<output_omitted>
```
8. Use the debug option again. As you slowly work through the output you will see an attempt to connect to the controller via telnet which fails. Further along you will find a series of **ovs-vsctl** commands to create the controller, switches, interface, and other components. Note that the controller is running

```
node-term1# mn --verbosity=debug
*** errRun: ['which', 'controller']
  1*** errRun: ['which', 'ovs-controller']
/usr/bin/ovs-controller
  0*** errRun: ['grep', '-c', 'processor', '/proc/cpuinfo']
<output_omitted>
added intf lo (0) to node s1
*** s1 : ('ifconfig', 'lo', 'up')
s1
*** Adding links:
*** h1 : ('ip link add name h1-eth0 address 06:b5:9b:d5:a7:12 type veth peer name s1-eth1 address 56:12:e4:cb:3c:24 n
<output_omitted>
*** Starting 1 switches
s1 ...*** errRun: ovs-vsctl -- --id=@s1c0 create Controller target=\"tcp:127.0.0.1:6633\"
max_backoff=1000 -- --id=@s1-listen create Controller target=\"ptcp:6634\" max_backoff=1000
```
<output\_omitted>

9. In a second terminal session view the active connections using the **netstat** command.

```
node-term2# netstat -tulpn
Active Internet connections (only servers)
Proto Recv-Q Send-Q Local Address Foreign Address State PID/Program name
tcp 0 0 0.0.0.0:6653 0.0.0.0:* LISTEN 10459/ovs-testcontr
tcp 0 0 0.0.0.0:6633 0.0.0.0:* LISTEN 12518/ovs-controlle
```
 $\frac{A}{C \cdot A}$ 

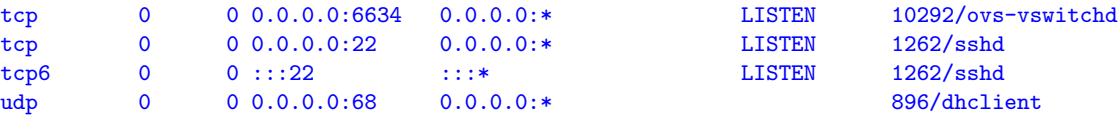

10. Return to the terminal running **Mininet** and look at available commands. From the list then run **dump** to view current configuration information. Note the IP and port in use by OVSController c0 which defaults to 127.0.0.1:6633.

```
mininet> help
Documented commands (type help <topic>):
========================================
EOF gterm iperfudp nodes pingpair py switch
dpctl help link noecho pingpairfull quit time
dump intfs links pingall ports sh x
exit iperf net pingallfull px source xterm
<output_omitted>
mininet> dump
<Host h1: h1-eth0:10.0.0.1 pid=12457>
```
<Host h2: h2-eth0:10.0.0.2 pid=12460> <OVSSwitch s1: lo:127.0.0.1,s1-eth1:None,s1-eth2:None pid=12466> <OVSController c0: 127.0.0.1:6633 pid=12450>

11. Return to the second terminal session and use the **ovs-vsctl show** command to view switch information from the **OVS** perspective. Note there are two lines with controller information. One uses parallel TCP to port 6634 and the other to 6633. A view of current processes show two separate processes are running. Also note the bridge for this configuration  $i$ s  $\sigma$ 1.

```
node-term2# ovs-vsctl show
18f7d986-fdc0-43e9-8fcc-dbb699a18b5f
    Bridge "s1"
        Controller "ptcp:6634"
        Controller "tcp:127.0.0.1:6633"
            is_connected: true
        fail_mode: secure
        Port "s1-eth1"
            Interface "s1-eth1"
        Port "s1"
            Interface "s1"
               type: internal
        Port "s1-eth2"
            Interface "s1-eth2"
    ovs_version: "2.5.4"
```
12. View the **OpenFlow** information of the s1 switch. We can see the capabilities of the **OVS** switch as well as port information.

```
node-term2# ovs-ofctl show s1
OFPT_FEATURES_REPLY (xid=0x2): dpid:0000000000000001
n_tables:254, n_buffers:256
capabilities: FLOW_STATS TABLE_STATS PORT_STATS QUEUE_STATS ARP_MATCH_IP
actions: output enqueue set_vlan_vid set_vlan_pcp strip_vlan mod_dl_src
mod_dl_dst mod_nw_src mod_nw_dst mod_nw_tos mod_tp_src mod_tp_dst
 1(s1-eth1): addr:56:12:e4:cb:3c:24
     config: 0
     state: 0
     current: 10GB-FD COPPER
     speed: 10000 Mbps now, 0 Mbps max
```
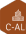

```
2(s1-eth2): addr:32:d0:20:f7:71:f7
<output_omitted>
```
13. View the current flow tables. As we have not yet done anything with the environment there should only be a CONTROLLER entry.

```
node-term2# ovs-ofctl dump-flows s1
NXST_FLOW reply (xid=0x4):
 cookie=0x0, duration=2198.442s, table=0, n_packets=13, n_bytes=1026,
idle_age=2188, priority=0 actions=CONTROLLER:128
```
14. Now use the **snoop** command to see the current activity of the switch. We should see some OFPT echo request and replies. Also note the version of **OpenFlow** is version 1.3. Leave the command running, and capturing the window, and return to the other terminal window. Eventually you can use **ctrl-c** to quit the snoop.

```
node-term2# ovs-ofctl snoop s1
OFPT_ECHO_REQUEST (OF1.3) (xid=0x0): 0 bytes of payload
OFPT_ECHO_REPLY (OF1.3) (xid=0x0): 0 bytes of payload
```
15. Return to the terminal running **Mininet** and use the **pingall** command to cause all hosts to ping all other hosts.

```
mininet> pingall
*** Ping: testing ping reachability
h1 \rightarrow *** h1 : ('ping \lnot 10.0.0.2',)
PING 10.0.0.2 (10.0.0.2) 56(84) bytes of data.
64 bytes from 10.0.0.2: icmp_seq=1 ttl=64 time=3.70 ms
<output_omitted>
```
16. Return to the terminal which continues to run the snoop. You should see new traffic which starts with a OFPT\_PACKET\_IN statement and then shows a series of OFPT\_FLOW\_MOD statements which show an **ADD** to the flow table.

```
<output_omitted>
OFPT_PACKET_IN (OF1.3) (xid=0x0): cookie=0x0 total_len=42 in_port=1
(via no_match) data_len=42 buffer=0x0000010d
arp,vlan_tci=0x0000,dl_src=06:b5:9b:d5:a7:12,dl_dst=ff:ff:ff:ff:ff:ff
,arp_spa=10.0.0.1,arp_tpa=10.0.0.2,arp_op=1,arp_sha=06:b5:9b:d5:a7:12,
arp_tha=00:00:00:00:00:00
OFPT_PACKET_OUT (OF1.3) (xid=0x12): in_port=1 actions=FLOOD buffer=0x0000010d
OFPT_PACKET_IN (OF1.3) (xid=0x0): cookie=0x0 total_len=42 in_port=2 (via no_match)
 data_len=42 buffer=0x0000010e
arp,vlan_tci=0x0000,dl_src=52:ac:d2:a2:e1:d7,dl_dst=06:b5:9b:d5:a7:12,arp_spa=10.0.0.2,
arp_tpa=10.0.0.1,arp_op=2,arp_sha=52:ac:d2:a2:e1:d7,arp_tha=06:b5:9b:d5:a7:12
OFPT_FLOW_MOD (OF1.3) (xid=0x13): ADD priority=1,arp,in_port=2,vlan_tci=0x0000/0x1fff,dl_src=52:ac:d2:a2:e1:d7,dl_dst=
06:b5:9b:d5:a7:12,arp_spa=10.0.0.2,arp_tpa=10.0.0.1,arp_op=2 idle:60 buf:0x10e
actions=output:1
<output_omitted>
```
17. Interrupt the snoop using **ctrl-c**. Look at the current flow tables for the switch again. Note that the entries are removed when they become stale. If you don't see any new rules, return to the **Mininet** terminal and run the **pingall** again. You should see the rules then. The rule we saw before is the last among several. Each new rule should match one of the ADD statements we saw in the snoop. Note the differences between in\_port, dl\_src and output parts of each line.

```
node-term2# ovs-ofctl dump-flows s1
NXST_FLOW reply (xid=0x4):
 cookie=0x0, duration=2.327s, table=0, n_packets=1, n_bytes=98, idle_timeout=60, idle_age=2, priority=1,icmp,in_port=
 cookie=0x0, duration=2.326s, table=0, n_packets=1, n_bytes=98, idle_timeout=60, idle_age=2, priority=1,icmp,in_port=
 cookie=0x0, duration=2.324s, table=0, n_packets=1, n_bytes=98, idle_timeout=60, idle_age=2, priority=1,icmp,in_port=
 cookie=0x0, duration=2.324s, table=0, n_packets=1, n_bytes=98, idle_timeout=60, idle_age=2, priority=1,icmp,in_port=
 cookie=0x0, duration=2660.668s, table=0, n_packets=25, n_bytes=1978, idle_age=2, priority=0 actions=CONTROLLER:128
```
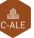

- 18. Use the above output and compare to the output of **ovs-ofctl show s1** and **ovs-vsctl show**. You should find the ports and MAC addresses align with the rules added to the switch.
- 19. Wait for a couple of minutes. Check the flow table again. Only the controller should be found.

```
node-term2# ovs-ofctl dump-flows s1
NXST_FLOW reply (xid=0x4):
 cookie=0x0, duration=3297.640s, table=0, n_packets=27, n_bytes=2062,
idle_age=634, priority=0 actions=CONTROLLER:128
```
20. Return to the **Mininet** terminal and shut down the switch and hosts by exiting.

```
mininet> exit
*** Stopping 1 controllers
c0 *** c0 : ('kill %ovs-controller',)
*** c0 : ('wait %ovs-controller',)
*** Stopping 2 links
.*** h1 : ('ip link del h1-eth0',)
.*** h2 : ('ip link del h2-eth0',)
*** Stopping 1 switches
*** errRun: ['ovs-vsctl', '--if-exists', 'del-br', 's1']
  0*** errRun: ['kill', '-HUP', '12466']
  0s1*** Stopping 2 hosts
h1 h2
*** Done
completed in 348.787 seconds
node-term1#
```
**Exercise 1.2: Install OpenDaylight Controller** In this exercise we will deploy the **OpenDaylight** SDN controller. While this is a basic exercise you can view full documentation and learn about all of its features by visiting the <opendaylight.org> website. The software downloaded is about 340MB in size and may take a while depending on your network speed.

1. Become root, if not already.

```
node-term1$ sudo -i
node-term1#
```
2. Download the software. In this case as a compressed tar file. Both a short URL and the long URL have been included. To download an older version you can visit the main product website. The longer URL is: [https://nexus.opendaylight.](https://nexus.opendaylight.org/content/repositories/public/ org/opendaylight/integration/karaf/0.8.3/karaf-0.8.3.tar.gz) [org/content/repositories/public/org/opendaylight/integration/karaf/0.8.3/karaf-0.8.3.tar.gz](https://nexus.opendaylight.org/content/repositories/public/ org/opendaylight/integration/karaf/0.8.3/karaf-0.8.3.tar.gz)

```
node-term1# wget https://tinyurl.com/yaujslvx -O karaf-0.8.3.tar.gz
<output_omitted>
karaf-0.8.3.tar.gz 100%[==================================>] 336.81M 34.4MB/s in 10s
2018-08-26 21:25:24 (33.2 MB/s) - karaf-0.8.3.tar.gz saved [353170921/353170921]
```
3. Use the **tar** command to extract the tarball.

node-term1# tar -xf karaf-0.8.3.tar.gz

4. Change into the new directory. Look at the files and directories available.

node-term1# cd karaf-0.8.3/

node-term1# ls -l

```
total 56
drwxr-xr-x 3 root root 4096 Aug 8 02:59 bin
-rw-r--r-- 1 root root 76 Aug 8 02:59 build.url
drwxr-xr-x 2 root root 4096 Aug 8 02:59 configuration
-rw-r--r-- 1 root root 1126 Aug 8 02:59 CONTRIBUTING.markdown
drwxr-xr-x 3 root root 4096 Aug 8 02:59 data
drwxr-xr-x 2 root root 4096 Aug 8 02:59 deploy
drwxr-xr-x 3 root root 4096 Aug 8 02:59 etc
drwxr-xr-x 5 root root 4096 Aug 8 02:59 lib
-rw-r--r-- 1 root root 11266 Aug 8 02:59 LICENSE
-rw-r--r-- 1 root root 172 Aug 8 02:59 README.markdown
drwxr-xr-x 25 root root 4096 Aug 8 02:59 system
-rw-r--r-- 1 root root 1987 Aug 8 02:59 taglist.log
```
5. Take a closer look at the files in the  $etc/$  subdirectory.

```
node-term1# ls etc/
2c92bff6-6022-4058-97d9-a1edc82fc8d8.xml org.apache.karaf.command.acl.jaas.cfg
all.policy org.apache.karaf.command.acl.kar.cfg
config.properties org.apache.karaf.command.acl.scope_bundle.cfg
custom.properties org.apache.karaf.command.acl.shell.cfg
distribution.info org.apache.karaf.command.acl.system.cfg
equinox-debug.properties org.apache.karaf.features.cfg
java.util.logging.properties org.apache.karaf.features.repos.cfg
jetty.xml org.apache.karaf.jaas.cfg
<output_omitted>
```
6. Look through the <etc/jetty.xml> command. Around line 86 you should see a stanza which configures the http-default settings. Among the settings after you will find jetty.port set to 8181

```
node-term1# less etc/jetty.xml
<output_omitted>
                    <Property name="jetty.host"/>
                </Set>
                <Set name="port">
                    <Property name="jetty.port" default="8181"/>
                </Set>
<output_omitted>
```
7. While we installed JAVA in the earlier lab we also need to set the JAVA\_HOME parameter. You may want to make this a persistent setting as well.

node-term1# export JAVA\_HOME=/usr/lib/jvm/java-8-openjdk-amd64/

8. Start the **OpenDaylight** controller. This may take a bit to fully start. Remember if you don't have enough memory it may still appear to function but will be slow and/or not function properly.

```
node-term1# ./bin/karaf
Apache Karaf starting up. Press Enter to open the shell now...
100% [========================================================================]
Karaf started in 1s. Bundle stats: 54 active, 55 total
    ________ ________ .__ .__ .__ __
                                      \_____ \ ______ ____ ____ \______ \ _____ ___.__.| | |__| ____ | |___/ |_
                 / | \\____ \_/ __ \ / \ | | \\__ \< | || | | |/ ___\| | \ __\
    / | \ |_> > ___/| | \| ' \/ __ \\___ || |_| / /_/ > Y \ |
    \______ / __/ \___ >__| /______ (____ /____||___/_\___ /|__| /__|
           \/|__| \/ \/ \/ \/ \/\/ ____/ \/
Hit '<tab>' for a list of available commands
and '[cmd] --help' for help on a specific command.
Hit '<ctrl-d>' or type 'system:shutdown' or 'logout' to shutdown OpenDaylight.
```
**SDN101 c CC-BY SA4**

opendaylight-user@root>

9. You now have a basic controller installed. With a modular approach we can choose to add features. Be aware you may get a prompt back before the feature has been fully installed and able to respond to requests.

```
opendaylight-user@root>feature:install odl-restconf odl-l2switch-switch \
 odl-mdsal-apidocs odl-dlux-core odl-dluxapps-nodes odl-dluxapps-topology
```
10. Change to a second terminal session. Use the **netstat -tulpn** command to view active connections. You should see a series of Java processes listening, including one listening on port 6633.

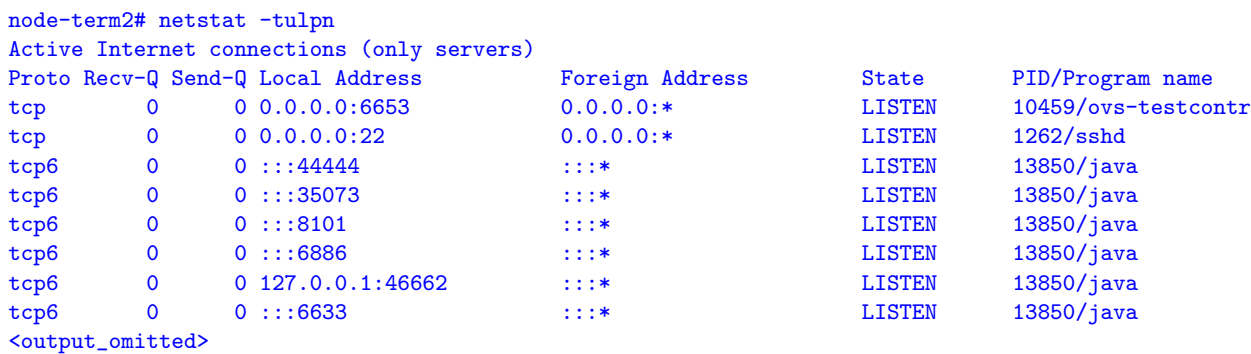

11. Create another controller, switch and hosts using **Mininet**. This time we will pass a **–controller** reference using the IP address of the node and port 6633. Ensure you don't see an error or delay as it talks to the ODL controller. We can also pass various topology options.

```
node-term2# mn --controller=remote,ip=172.31.xx.yy,port=6633 --topo=tree,2
*** Creating network
*** Adding controller
*** Adding hosts:
h1 h2 h3 h4
*** Adding switches:
s1 s2 s3
*** Adding links:
(s1, s2) (s1, s3) (s2, h1) (s2, h2) (s3, h3) (s3, h4)
<output_omitted>
```
12. Use a web browser and navigate to the IP address of the node. You must include the 8181 port as well as </index.html> to the path. The default user name and password is **admin**.

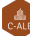

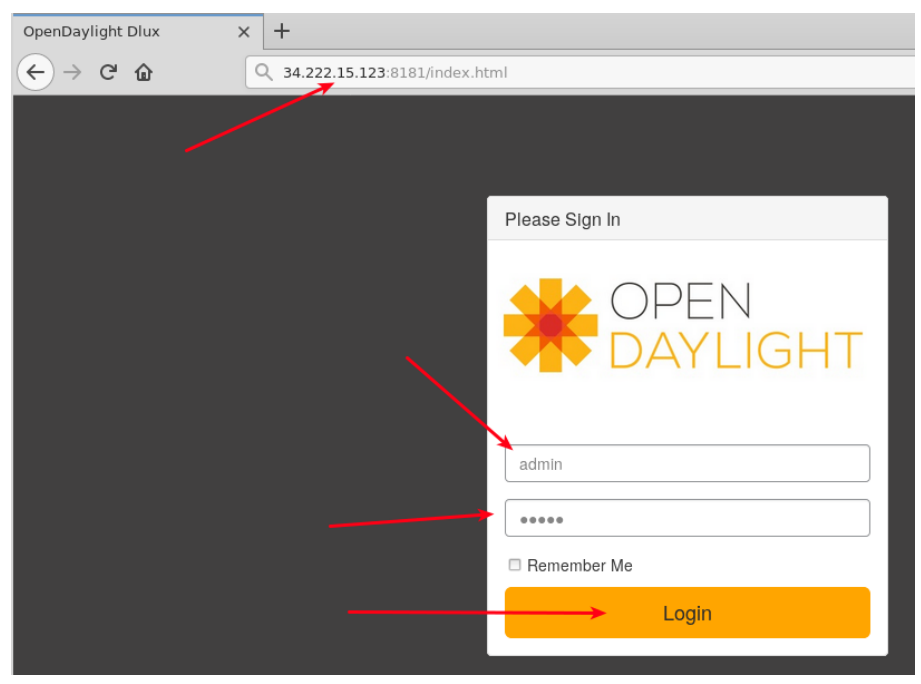

Figure 1.14: **Login Page**

13. Upon logging in you are presented with the current nodes known by the controller. On the left of the page you should see a link to view the Topology. Upon selecting that link you should see the three switches, but no hosts. The hosts have not generated any traffic and do not currently have rules.

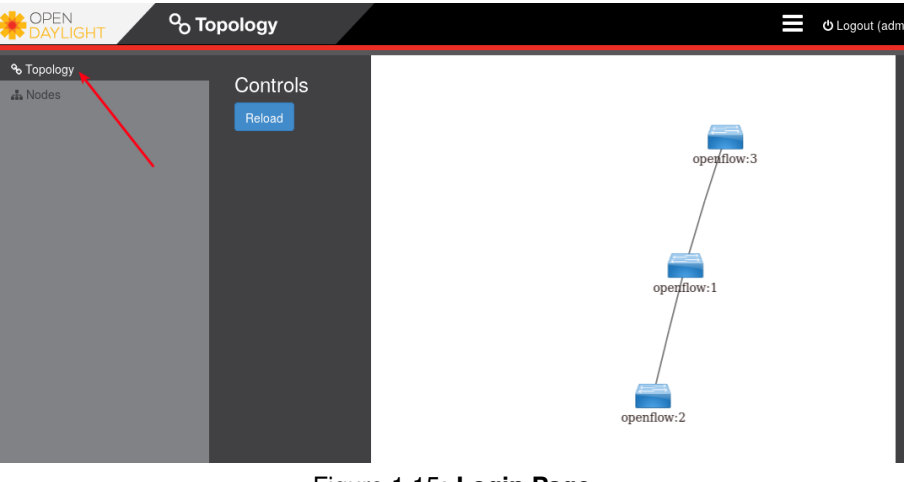

Figure 1.15: **Login Page**

14. Return to the second terminal where the **Mininet** continues to run. Use the **pingall** command to generate traffic among the hosts. Then return to the web page. Use the **Reload** button. You should see the hosts have been added.

```
mininet> pingall
*** Ping: testing ping reachability
h1 \rightarrow h2 h3 h4
h2 -> h1 h3 h4
h3 -> h1 h2 h4
h4 -> h1 h2 h3
*** Results: 0% dropped (12/12 received)
```
 $\frac{4}{100}$ 

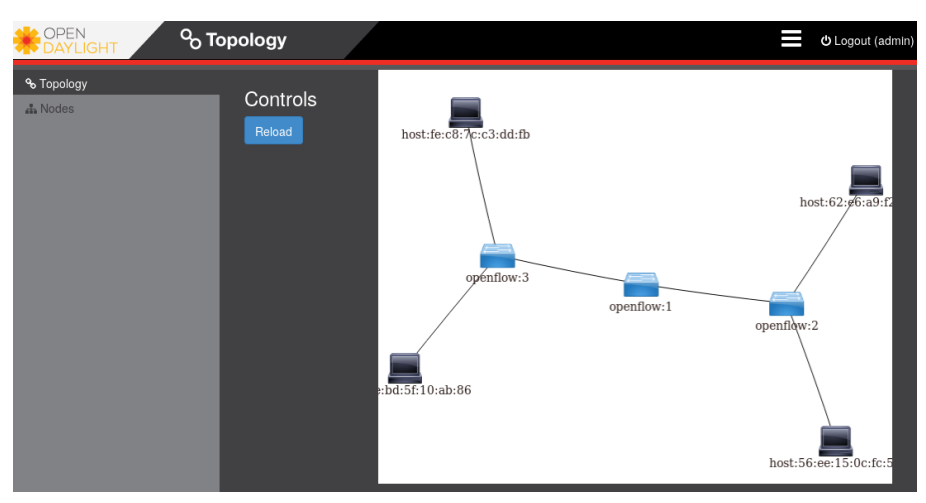

Figure 1.16: **Login Page**

#### **Exercise 1.3: Use Wireshark to Examine Flow Modifications**

We installed the **Wireshark** tool which allows us to capture and examine every packet from a graphical interface. As there may be a lot of traffic you may want stop the traffic while you investigate the details.

1. Log into the instance in a third terminal. Because I am accessing the node remotely I need to export the graphical display back to my local node. The use of the **SSH** -X or -Y may be necessary depending on your connection to the node.

```
[laptop ~]$ ssh -Y -i LFS452.pem ubuntu@34.222.15.123
Warning: No xauth data; using fake authentication data for X11 forwarding.
Welcome to Ubuntu 16.04.5 LTS (GNU/Linux 4.4.0-1065-aws x86_64)
<output_omitted>
node-term3$
```
2. We allowed non-root users to capture packets, but you may still get some errors about certain output files. As you we are running **Mininet** in another window you will see several interfaces when **wireshark** starts. Chose any to see all traffic. You can also return to this lab later and experiment with various interfaces to learn which may handle various types of traffic.

node-term3\$ sudo wireshark

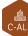

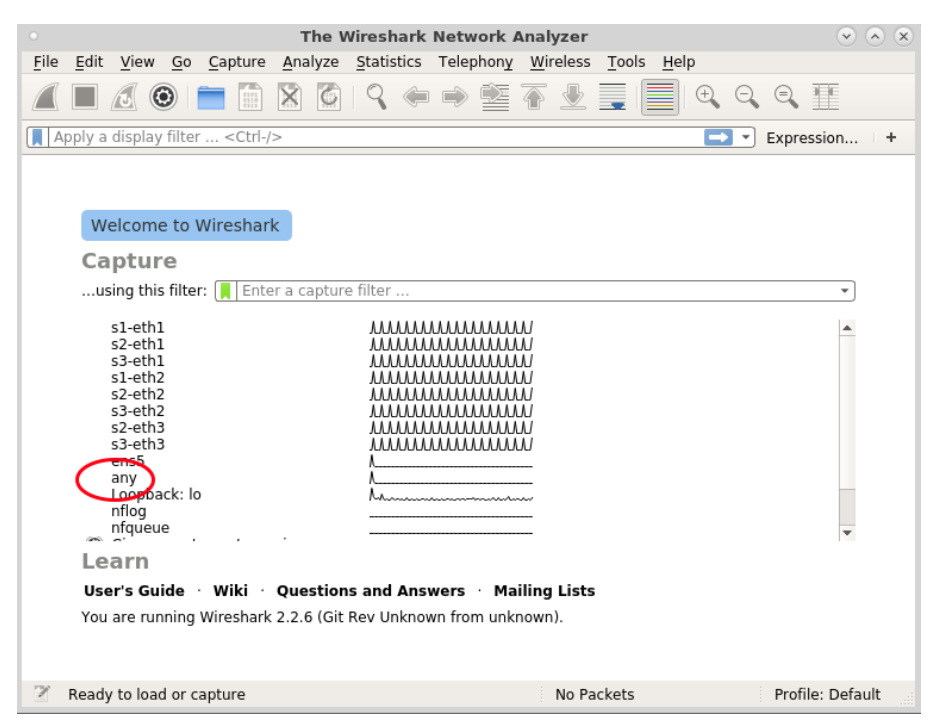

Figure 1.17: **Login Page**

3. Note with **Wireshark** that the version of **OpenFlow** can determine if you see output. Start with openflow\_v4. After adding the filter return to the second terminal and cause some rules to be made.

|                    |  |                        |  |                                                        |  |             |  | File Edit View Go Capture Analyze Statistics Telephony Wireless Tools Help |        |                                   |      |                           |
|--------------------|--|------------------------|--|--------------------------------------------------------|--|-------------|--|----------------------------------------------------------------------------|--------|-----------------------------------|------|---------------------------|
|                    |  | $\circ$ $\circ$ $\Box$ |  |                                                        |  |             |  |                                                                            |        | B X G I Q O D Y T Y Y E E Q Q Q T |      |                           |
| $\log$ openflow v4 |  |                        |  |                                                        |  |             |  |                                                                            |        |                                   |      |                           |
| No.                |  | Time                   |  | Source                                                 |  | Destination |  | Protocol                                                                   | Length |                                   | Info |                           |
|                    |  |                        |  | 87222 19.258025287 172.31.28.223 172.31.42.64          |  |             |  | OpenFlow                                                                   |        |                                   |      | 92 Type: OFPT MULTIPART   |
|                    |  | 87223 19.258098147     |  | 172.31.42.64 172.31.28.223 OpenFlow                    |  |             |  |                                                                            |        |                                   |      | 84 Type: OFPT MULTIPART   |
|                    |  | 87225 19.263380950     |  | 172.31.28.223 172.31.42.64 OpenFlow                    |  |             |  |                                                                            |        |                                   |      | 84 Type: OFPT MULTIPART   |
|                    |  | 87226 19.263447356     |  | 172.31.42.64 172.31.28.223 OpenFlow                    |  |             |  |                                                                            |        |                                   |      | 1140 Type: OFPT MULTIPART |
|                    |  | 87228 19.268408609     |  | 172.31.28.223 172.31.42.64 OpenFlow                    |  |             |  |                                                                            |        |                                   |      | 108 Type: OFPT ROLE REQUE |
|                    |  | 87229 19.268625443     |  | 172.31.42.64 172.31.28.223 OpenFlow                    |  |             |  |                                                                            |        |                                   |      | 6180 Type: OFPT MULTIPART |
|                    |  | 87230 19.268648989     |  | 172.31.42.64 172.31.28.223 OpenFlow                    |  |             |  |                                                                            |        |                                   |      | 92 Type: OFPT ROLE REPLY  |
|                    |  | 87232 19.269478268     |  | 172.31.28.223 172.31.42.64 OpenFlow                    |  |             |  |                                                                            |        |                                   |      | 877 Type: OFPT FLOW MOD   |
|                    |  |                        |  | 87242 19.270165075 172.31.42.64 172.31.28.223 OpenFlow |  |             |  |                                                                            |        |                                   |      | 199 Type: OFPT PACKET IN  |
|                    |  |                        |  | 87243 19.270193096 172.31.42.64 172.31.28.223 OpenFlow |  |             |  |                                                                            |        |                                   |      | 199 Type: OFPT PACKET IN  |
|                    |  |                        |  |                                                        |  |             |  |                                                                            |        |                                   |      |                           |

Figure 1.18: **Wireshark with Filter**

```
mininet> exit
*** Stopping 1 controllers
<output_omitted>
node-term2$ mn --controller=remote,ip=172.31.28.5,port=6633 --topo=tree,2
<output_omitted>
mininet> pingall
<output_omitted>
```
4. Experiment with various switch topologies. Use multiple terminals to snoop the **OpenFlow** traffic while creating the switches as well as viewing the configuration via the browser, the **ovs-ofctl**, and **ovs-vsctl** commands.

 $\frac{4}{100}$ 

node-term2\$ mn --controller=remote,ip=172.31.28.5,port=6633 --topo=torus,3,3 node-term2\$ mn --controller=remote,ip=172.31.28.5,port=6633 --topo=linear,4 node-term2\$ mn --controller=remote,ip=172.31.28.5,port=6633 --topo=single,9

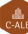